- Če miška s napovedovalca kalkulatorja ni povezana ali deluje nepravilno: ● Preverite smer položaja baterije.
- Prepričajte se da računalnik izpolnjuje opisane sistemske zahteve.
- Prepričajte se da je RF hardverski ključ (dongle) priključen na USB priključek in da pravilno deluje.
- Odstranite ovire med osebnim računalnikom in napovedovalca kalkulatorja tipkovnice
- Če je pred kratkim v zvezi z drugim računalnikom, ponastavite povezavo na vaš trenutni računalnik z odstranitvijo RF dongle in ponavljanje začetno nastavitev.
- Ce na zaslonu izgine po tem, ko je vzpostavljena povezava RF, pritisnite tipko lon/cal in preverite če se pojavi ikona  $\mathbf{\Sigma}$
- Sprememba novih baterij, če se pojavi ikona  $\blacksquare$ .
- Ce se pojavi ikona "E", tipkovnica je zaklenjena. Pritisnite lon/ca| La/c J da zjasnite in nadaljujte delovanje. (Ikona "E" se pojavi ko je rezultat ali vsebnost pomnilnika presega 8 mest v levo ali pri deljenju z "0".)
- Elektromagnetne motnje ali elektrostatično praznjenje lahko povzroči motnje v delovanju zaslona. Če se to zgodi, s konico kemičnega svinčnika (ali podoben predmet) pritisnite tipko [Reset]. To je v notranjosti predelka baterije napovedovalca kalkulatorja.

#### **TA NAPRAVA JE ZDRUŽLJIVA Z WINDOWS® IN MACINTOSH.**

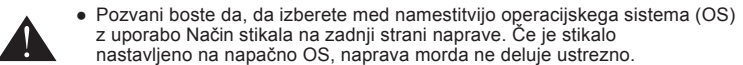

● Bodite prepričani da je vtaknjena v radiofrekvenčni (RF) hardverski ključ (dongle) pred priključitvijo kalkulator tipkovnice na vaš računalnik.

Натиснете **START/STOP** за да задържите отброяването на пауза. Натиснете отново **START/STOP** ЗА ДА ПРОДЪЛЖИ ОТброяването или натиснете **SET/RESET** за да нулирате таймера. • Когато отброяването на таймера достигне до 0 : 00 : 00, той автоматично ще

• Натиснете САГЛИЕ за да превключите от режим "Таймер" в режим "Калкулатор" по време на отброяването. Иконката "COUNT▲ / ▼" ще примигва в режим

Samo za Evropsko unijo (in Evropski gospodarski prostor).<br>Ti simboli pomenijo, da tega izdelka skladno z Direktivo OEEO (2002/96/ES), Direktivo 2006/66/ES in/ali<br>nacionalno zakonodajo, ki uvaja ti direktivi, ne smete odlag

- Ако презентера-калкулатор не е свързана или не функционира правилно:
- Проверете посоката на поставяне на батериите.
- Уверете се, че компютърът удовлетворява посочените системни изисквания. • Уверете се, че външното радиочестотно устройство е вкарано в USB порта на
- компютъра и че функционира правилно. ● Премахване на пречките между персонален компютър и клавиатурата
- презентера-калкулатор.
- Ако неотдавна сте я свързали с друг компютър, рестартирате връзката сегашния си компютър, чрез премахване на приставката за радиочестотния спектър и повтаряне на първоначалната настройка.
- Ако дисплеят изчезва след радиочестотна връзка е установена, натиснете клавиша ONCA и проверете дали се е появила иконата **...**
- Сменете батериите с нови, ако се появи иконата **.X.** ● Ако се появи иконата "E", клавиатурата е заключена. Натиснете за изчистване и възобновяване на работата. (Иконата "E" се появява, когато резултатът или съдържанието на паметта превиши 8 знака наляво или при делене на "0".)
- Електромагнитни смущения или електростатичен разряд може да причинят неправилно функциониране на дисплея. Ако това се случи, използвайте върха на химикалка (или подобен предмет) за да натиснете бутона [RESET]. Той е вътре в отделението на батерията на Калкулатора.

**НАСТРОЙКИ НА ТАЙМЕРА**

**РЕЖИМ "ТАЙМЕР"** 

цифра ще мига).

 ще примигва). **СЪВЕТИ**

стартира режим на на броене ицифрите ща започнат да примигват. • Когато таймерът достигне максималната стойност (09:59:59), ще се появи

• Натиснете **START/STOP** за да спрете отброяването.

иконката "COUNT▲ E".

anebo obličeje.

 $\blacktriangle$ 

"Калкулатор".

опасно излагане на излъчване. SLE - Ne dovolite da otroci uporabljajo laserski izdelek brez nadzora.

- Není-li myš s kalkulačky presenter připojena nebo nefunguje-li správně:
- Zkontrolujte směr umístění baterií. Ujistěte se, že počítač vyhovuje popsaným systémovým požadavkům.
- Ujistěte se, že je RF adaptér zasunutý do USB portu počítače a že funguje správně. Uklonite prepreke između osobnog računala i kalkulačky presenter tipkovnice.
- Byla-li nedávno připojena k jinému počítači, resetirati vezu na tekući računalo uklanjanjem RF dongle i ponavljanje početnog postavljanja.
- Ako se na zaslonu nestaje nakon RF veza, stiskněte tlačítko **ONCA** a zkontrolujte, zda se zobrazí ikona  $\blacksquare$
- Zobrazí-li se ikona <u>† a</u>, vyměňte baterie.<br>● Zobrazí-li se ikona "E", klávesnice je uzamčená. Stiskněte <u>lo<code>NICA</code> | CIIC | pro zrušení a</u>
- obnovení činnosti. (Ikona "E" se zobrazí, přesáhne-li výsledek nebo obsah paměti 8 číslic vlevo nebo při dělení "0".)
- Elektromagnetické rušení nebo elektrostatický výboj může způsobit nefunkčnost displeje. Pokud k tomu dojde, použijte hrot
- kuličkového pera (nebo podobný předmět) a stiskněte tlačítko [RESET]. To se nachází uvnitř prostoru pro baterie kalkulačky
	-

**NASTAVENÍ ČASOVAČE**

Превключвател на режима: ▪ OFF (Изкл.) (Изключва презентера и функцията лазерна показалка) ▪ Keynote (Macintosh) • Powerpoint (Windows® / Macintosh)

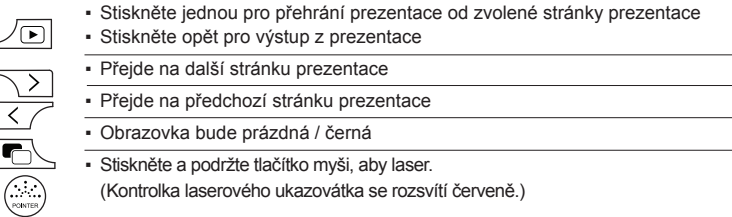

Режим на клавишит презентера Ключове режим калкулатор

# **REŽIM PREZENTACE**

**REŽIM ČASOVAČE (TIMER)**

- 1) Stiskněte SET/RESET na 3 sekundy pro nastavení hodnoty časovače. (První číslice bude blikat) 2) Zadejte hodnotu pomocí číselných kláves a stiskněte **SET/RESET** pro potvrzení nastavení. (až do maximálně 9 hodin, 59 minut, 59 sekund.)
- 3) Stiskněte klávesu **START/STOP** pro start odpočítávání. (Ikona "COUNT ▼" (odpočítávání) bude blikat) **TIPY**
- Stiskněte **START/STOP** pro pozastavení odpočítávání. Stiskněte opět START/STOP pro pokračování v odpočítávání nebo stiskněte **SET/RESET** pro resetování časovače.
- Když časovač odpočítávání dosáhne 0: 00: 00, automaticky začne režim připočítávání a všechna čísla budou blikat.
- Když časovač dosáhne max. hodnotu (9:59:59), objeví se ikona "COUNT ▲ E". • Stiskněte |<u>cAu⁄πMara)</u> pro přepnutí z režimu časovače do režimu kalkulačky při současném<br>pokračování odpočítávání. Ikona "COUNT ▲ / ▼" bude v režimu kalkulačky blikat. • Stiskněte **START/STOP** pro zastavení odpočítávání.

**ЧАСТИ НА ПРЕЗЕНТЕРА-КАЛКУЛАТОР**

- Nepoužívejte brýle jako vybavení pro ochranu očí.

- Opravite odstotni dodatek na in diskontni izračun  $\frac{96+}{2}$ Primer: 200  $+$  20  $\frac{?+}{-}$  = 240
- Označite prodajne cene izračunane na podlagi nabavne cene in odstotka **MU** profitne marže.
- Primer: 2,000 (stroškovno) 20 (stopnja) MU = 2,500 (prodajna cena)  $\boxed{\text{MU}}$  = 500 (dobiček)

- Nedívejte se do laserového paprsku a nemiřte jím do očí – delší expozice může byť nebezpečná. - Nepoužívejte zrcadlu podobné (odrážející) povrchy, jelikož mohou odrazit laser do oka. - Na nikoho laserovým ukazovátkem nesviťte. Laserová ukazovátka jsou určená pro

osvěcování neživých objektů.

**UPOZORNĚNÍ:** Použití jiných ovládačů a jiného jejich nastavení anebo vykonávaní

Да се избягва възможното излагане на лазерното излъчване и насочването на

jiných postupů, než jsou specifikovány v tomto dokumentu, může mít

za následek vystavení nebezpečnému záření.

• Отидете на следващия слайд • Отидете на предишния слайд. ▪ Екранът ще стане празен/тъмен.

**РЕЖИМ "КАЛКУЛАТОР"** 

• Натиснете и задръжте показалеца върху бутона, за да се запази лазер. (Индикаторът на лазерната показалка ще светне в червен цвят)

лазерния лъч към очите или към лицето.

- Не използвайте слънчеви очила, като оборудване за защита на очите. - Не гледайте в лазерния лъч и не го насочвайте към очите – продължителното излагане може да е опасно. - Не използвайте огледални (отражателни) повърхности, които могат да отразят

лазера в очите.

- Не насочвайте лазерната показалка към никого. Лазерните показалки са предназначени за осветяване на неодушевени предмети. **ВНИМАНИЕ:** Употребата на средства за управление или настройки или

изпълнение на процедури извън посочените тук може да доведе до

- 1) Pritisnite **SET/RESET** za 3 sekunde, da nastavite vrednost časovnika. (Prva številka bo utripala)
- 2) Vrednost vnesite s številskimi tipkami in pritisnite **SET/RESET** da potrdite nastavitev. (do največ 9 sati, 59 minuta, 59 sekundi.)

3) Pritisnite START/STOP tipko za začetek odštevanja. ("COUNT ▼" ikona bo utripala) majapidamisipäätmetega.<br>Kui keemiline sümbol on trükitud eespool toodud sümboli alla, siis vastavalt patareide direktiivile viitab see<br>Sellele, et antud patareis või akus leiduva raskemetalli (Hg = elavhõbe, Cd = kaadmium, loodusvarasid.<br>Täiendava teabe saamiseks antud toote ringlussevõtu kohta võtke ühendust kohaliku<br>linnavalitsusega, jäätmekäitlejaga, lubatud skeemiga või majapidamisjäätmete<br>prügilateenistusega või külastage Interneti-lehe

- Pritisnite **START/STOP** da začasno ustavite odštevanje. Pritisnite **START/STOP** ponovno da nadaljujete z odšteavnjem ali pritisnite **SET/RESET**, da ponastavite števec.
- Ko odštevalnik čas doseže 0: 00 : 00, se bo samodejno začel na načinu štetja in vse števke začnejo utripati.
- Ko je časovnik dosegel maksimalno vrednost (9:59:59), ikona "COUNT▲ E" se bo pojavila.
- Pritisnite **CAL/TIMER** za preklop iz načina časovnika v način kalkulatorja medtem ko je štetie. "COUNT▲ / ▼" ikona bo utripala v načinu kalkulatoria
- Pritisnite **START/STOP** za zaustavitev štetja.

- Izogibajte se mogoèem laserskemu sevanju, in neposredni izpostavljenosti laserskim

žarkom na oèi ali obrazih.

- Ne uporabljajte Sunglass kot opreme za zaščito oči.

- Ne strmeti v laserski žarek ali toèko na oèi – dolgotrajna izpostavljenost je lahko

nevarna.

- Ne uporabljate zrcalu podobne (odsevne) površine ki lahko odražajo in delujejo kot

neposreden žarek k oèesu.

- Ne sijaj laserski kazalec na nikogar. Laserski kazalci so naèrtovani da osvetlijo nežive predmete. **POZOR:** Uporaba krmil in nastavitev ali izvajanje postopkov v drugaène namene od teh, ki so navedene, lahko povzroèi izpostavljenost nevarnemu sevanju.

**BU** - Не позволявайте на деца да използват лазерния продукт без надзор.

*UPOZORNĚNÍ PRO LASEROVÉ PRODUKTY / ВНИМАНИЕ ОТНОСНО ЛАЗЕРНИЯ ПРОДУКТ / POZOR LASERSKI IZDELEK* 

Tento bodový otvor může produkovat **CZ** laserovou energii TŘÍDY 2.

Този точков отвор може да произведе **BU** лазерна енергия от КЛАС 2. Ta toèka odprtine lahko ustvari lasersko **SLE**

energijo RAZREDA 2.

## **KOMPONENTE NAPOVEDOVALCA KALKULATORJA**

# **WEEE AND EU BATTERY DIRECTIVE 2006/66/EC**

Pouze Evropská unie (a EHP)<br>Tento symbol znamená, že podle směrnice o OEEZ (2002/96/ES), směrnice o bateriích (2006/66/ES) a/nebo<br>podle vnitrostátních právních prováděcích předpisů k těmto směrnicím nemá být tento výrobek iento symbol znamena, ze podle smernice o UEEZ (2002/96/ES), smernice o bateriich (2006/66/ES) alnebo<br>podle vnitrostátních právních prováděcích předpisů k těmto smernicím nemá být tento výrobek likvidován s<br>dejadem z domác

 $\boxtimes$ 

#### prirodních zdroju.<br>Chcete-li získat podrobné informace týkající se recyklace tohoto výrobku, obraťte se prosim na mistni úrad, organ pro nakladani s odpady, schvaleny system nakladani s<br>odpady či společnost zajišťující likvidaci domovního odpadu nebo navštivte webové<br>stránky <u>www.canon-europe.com/environment</u>.<br>(EHP: Norsko, **Pb EUROPE ONLY**

**WEEE AND EU BATTERY DIRECTIVE 2006/66/EC**

(podobnega) izdelka vrnete starega, ali na pooblaščeno zbirno mesto za ponovno uporabo odpadne<br>električne in elektronske opreme (EEO) ter baterij in akumulatorjev. Neustrezno ravnanje s to vrsto<br>odpadkov lahko negativno vp

Uksnes Euroopa Liit (ja Euroopa Majanduspiirkond).<br>Antud sümbolid viitavad sellele, et vastavalt WEEE direktiivile (2002/96/EÜ), patareide direktiivile (2006/66/EÜ)<br>ja/või nimetatud direktiive rakendavatele riiklikele õig

Před použitím presenter-a zvolte prosím typ Vašeho počítače a preferovaný prezentační software

**RESET**

Режим на клавиши

РЕЖИМ "ПРЕЗЕНТЕР"

Лазерна индикация

▪ Включване

• Изчистване на дисплея

• Изчистване на всичко въведено

Пример: 200  $+$  20  $\frac{?61}{2}$  = 240

Настройката може да варира в зависимост от компютъра. Предоставен *инструкции трябва да работят универсално при Windows® XP, Windows Vista®, Windows® 7, 8 и Mac OS X 10.4 – 10.8*

▪ Маркирайте продажната цена, изчислена на базата на себестойността

Пример: 2,000 (цена) <u>| — 1</u> 20 (цена) <u>| МU 1</u> = 2,500 (продажната цена)

2) Въведете стойността, като използвате клавишите с номера и натиснете SET/RESET за да потвърдите настройката. (до максимум 9 часа, 59 минути, 59 секунди.) 3) Натиснете клавиша **START/STOP** за да стартирате отброяването (иконката "COUNT ▼"

и разликата в печалбения процент.

Натиснете САЦ лие за да превключите на режим "Калкулатор".

• Изчистване на последните въведени данни

Преди да използвате презентера, моля, изберете вида на вашия компютър и

• Натиснете отново, за да излезете от слайдшоуто.

• Натиснете веднъж, за да тръгне слайдшоуто от избрания слайд.

предпочитания софтуер за презентиране.

 **NAČIN KALKULATORJA**

# **NAČIN ČASOVNIKA**

Pritisnite **CAL/TIMER** da preklopite v časovni način.

▪ Vklopite

**ON/CA** 

▪ Pospravite ves prikaz ∟ Obrišite  $CIC$ ▪ Obrišite ves vnos

Pritisnite CAL/TIMER da preklopite v način izračuna.

- Не продължавайте употребата на презентера-калкулатор, ако тя започне да пуши, да изпуска странен мирис или да излъчва топлина. Продължаването на употребата на калкулатора при такива условия създава опасност от пожар и електрически удар. • При почистване на презентера-калкулатор не използвайте влажна тъкан или
- летлива течност като разредител за боя, вместо това използвайте мека, суха тъкан. **• Не изхвърляйте презентера-калкулатор неправилно (например чрез изгаряне)**<br>Това може ла довеле до нараняване или увреждане на хора. Трябва да изхвърл

**RESET**

**EUROPE ONLY** 

**Contract** 

ZKI

**RESET**

**CE** 

не или увреждане на хора. Трябва да изхвърлите този продукт в съответствие с федералните, държавните и местните разпоредби.

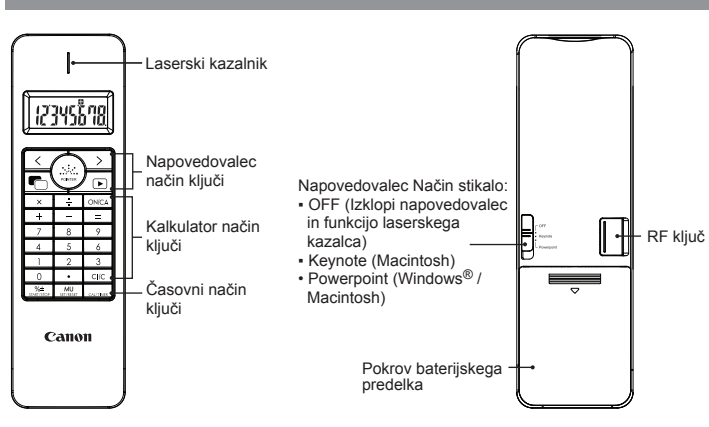

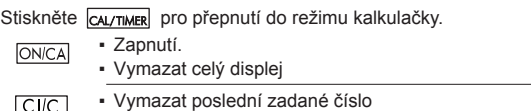

- $CIIC$ ▪ Vymazat všechna zadaná ▪ Provede přidání procent a kalkulaci slevy  $\sqrt{6}$
- Příklad: 200  $+$  20  $\frac{?51}{20}$  = 240
- Označí prodejní cenu vypočítanou na základě pořizovací ceny a ziskové **MU** marže v procentech. Příklad : 2,000 (stát)  $\boxed{)}$  20 (okraj)  $\boxed{\text{MU}}$  = 2,500 (prodejní ceny)

 $\sqrt{MUT}$  = 500 (zisk)

# Stiskněte *CAL/TIMER* pro přepnutí do režimu časovače.

# **REŽIM KALKULAČKY**

# **SOUČÁSTI KALKULAČKY PRESENTER**

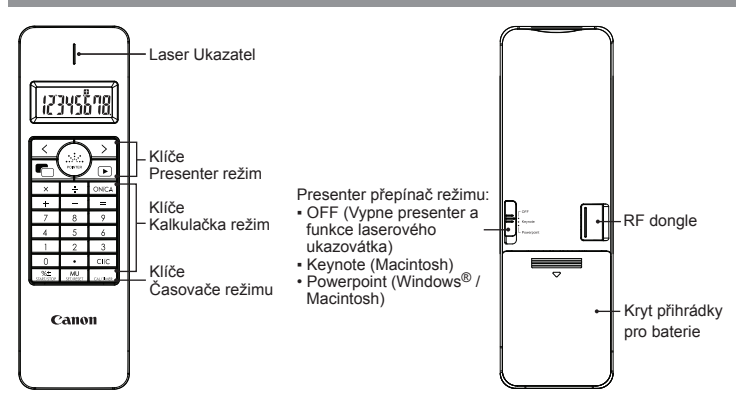

Капак на отделението за батериите

 $\mathbf{R}$ -RF донгъл

 $\overline{\mathbf{H}}$ :

**CERTAIN** 

1) Натиснете **SET/RESET** за 3 секунди, за да въведете стойността на таймера (първата

 $\sqrt{MU}$  = 500 (печалба)

• Извършване на процентна добавка и изчисляване на отстъпка

- Pritisnite enkrat za predvajanje projekcije v izbranem diapozitivu ▪ Pritisnite ponovno, da se izognejo diaprojekciji
- $\overline{\searrow}$ ▪ Pojdite na naslednji diapozitiv  $\overline{\langle}$ ▪ Pojdite na prejšnji diapozitiv  $\blacksquare$ ▪ Zaslon bo postal prazen/temen
	- **· Pritisnite in držite tipko kazalec, da laser.**
- $\binom{1}{\text{power}}$ (Laserski kazalec bo zasvetil v rdeèi barvi)

# **NAPOVEDOVALEC NAČIN**

Pred uporabo napovedovalca, vas prosimo, da izberete vrsto računalnika in želeno predstavitev programske opreme.

- Držite baterije oddaljeno izven dosega otrok. ● Nikoli ne izpostavljajte baterije visokim temperaturam, neposrednem segrevanju, ali odlaganju sežiganjem,
- 
- Ne mešajte novih in starih baterij ali baterij različnih tipov. Ne dovolite kovinskimi predmeti dotikati baterijskih terminalov na napravi, ki jih lahko močno segrevajo in povzročijo opekline. ● Odstranite baterije, če so izčrpane ali so bile skladiščene za daljše časovno
- obdobje. ● Vedno odstranite nemudoma stare šibke, ali izčrpane baterije in jih reciklirajte ali
- odlagajte v skladu z federalnimi, državnimi in lokalnimi predpisi odlaganja. ● Če baterija pušča, odstranite vse baterije, in pri tem pazimo da izpuščena tekočina ne dotika vašo kožo ali obleke. Če tekočina iz baterije pride v stik z kožo ali obleko, takoj izperite kožo z vodo.

Отпечатано в Китай / Natisnjeno na Kitajskem © CANON ELECTRONIC BUSINESS MACHINES (H.K.) CO., LTD. 2012 E-IM-2812

# **NASTAVITEV ČASOVNIKA**

**NASVETI**

 $H$ 

 $\overline{\phantom{0}}$ 

Ø.

Maximální výkon laseru: <1 mW Emitovaná vlnová délka laseru: 645-655nm - Odchylka paprsku: α = 1.5mrad - Trvání impulzu: nepřetržitý

 $P$ азходимост на лъча:  $\alpha$  = 1.5mrad - Продължителност на импулса: непрекъснат

Maksimalna izhodna moè laseria: <1mW - Oddajana laserska valovna dolžina: 645-655nm - Divergenca žarka: α = 1.5mrad

**WEEE AND EU BATTERY DIRECTIVE 2006/66/EC ET**

 $\boxtimes$ 

Pb

**EUROPE ONLY** 

 $\widehat{\boxtimes}$ Pb

EUROPE ONLY

**College** 

Za več informacij o ponovni uporabi tega izdelka se obrnite na lokalen mestni urad,<br>pristojno službo za odpadke, predstavnika pooblaščenega programa za obdelavo<br>odpadkov ali na lokalno komunalo. Lahko pa tudi obiščete našo

<u>www.canon-europe.com/environment</u>.<br>(Evropski gospodarski prostor: Norveška, Islandija in Lihtenštajn)

**CZ** - Nedovolte dětem používat laserový produkt bez dozoru.<br>- K zabránění možné expozice laserového záření nemiřte laserovým paprskem do očí

# **WEEE AND EU BATTERY DIRECTIVE 2006/66/EC**

Само за Европейския съюз (и ЕИП).<br>Тези символи указват, че този продук

Тези символи указват, че този продукт не може да се изхвърля заедно с боклука от вашето домакинство,<br>според Директивата ИУЕЕО (2002/96/EC), Директивата за батерии (2006/66/EC) и/или вашите национални<br>закони, които изпълня

- Директивата за батерии, този втори символ означава наличието на тежък метал (Hg = живак, Cd = кадми<br>Pb = олово) в батерията или акумулаторната батерия в концентрация над указаната граница за съответ
- 

Pb = олово) в батерията или акумулаторната батерия в концентрация над указаната граница за съответния<br>пемент в Директивата.<br>Този продукт трябва да бъде предаден в обозначен събирателен пункт, т.е. в одобрена база, когато<br>

 $\bigtimes$ 

домакинство, или посетете <u>www.canon-europe.com/environment</u>.<br>(ЕИП: Норвегия, Исландия и Лихтенщайн)

# *ČEŠTINA*

### **POKYNY PRO POČÁTEČNÍ NASTAVENÍ**

Nastavení se může v závislosti na počítači lišit. Dodávané instrukce by měly fungovat<br>20.0 univerzálně pro Windows® XP, Windows Vista®, Windows® 7, 8 a Mac OS X 10.4 – 10.8

# *INSTALACE BATERIÍ*

#### **DŮLEŽITÉ: PŘED POUŽITÍM SI PŘEČTĚTE**

Před použitím myši s kalkulačkou si přečtěte následující pokyny a bezpečnostní pokyny. Uschovejte si tento list po ruce pro pozdější nahlédnutí.

#### **TOTO ZAŘÍZENÍ JE KOMPATIBILNÍ S WINDOWS® A MACINTOSH.**

- V průběhu instalace budete vyzváni k výběru operačního systému (OS) použitím režimu přepínače na zadní straně přístroje.
	- Je-li přepínač nastaven na nesprávný OS, nemusí zařízení řádně fungovat.Před připojením klávesnice s kalkulačkou k počítači zapojte rádiofrekvenční (RF) adaptér (dongle).

- 1) Sejměte kryt baterií ze zadní strany myši s kalkulačky presenter vysunutím ve směru šipky.
- 2) Nainstalujte nové alkalické AAA baterie tak, aby kladné (+) a záporné (-) konce každé baterie odpovídaly indikátorům polarity uvnitř přihrádky pro baterie.

3) Vraťte kryt baterií zpět na přihrádku pro baterie.

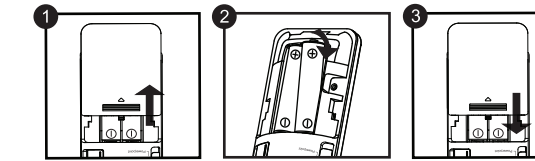

# 1) **Vyberte RF adaptér** z odkládací přihrádky.

2) **Zasuňte RF adaptér** do aktivního USB portu ve vašem počítači.

3) **Váš počítač je teď nastaven k používání klávesnice s kalkulačky presenter.**

## *ZAPOJENÍ RF ADAPTÉRU*

# **UPOZORNĚNÍ TÝKAJÍCÍ SE BATERIÍ!**

**CZ** *LASEROVÉ PRODUKTY TŘÍDY 2* 

**BU** *ЛАЗЕРНИ УСТРОЙСТВА ОТ КЛАС 2*

**SLE** *RAZRED 2 LASERSKE NAPRAVE*

- Držte baterie mimo dosah dětí. ● Nikdy nevystavujte baterie vysokým teplotám, přímému žáru, ani je nelikvidujte pálením.
- Nesměšujte nové a staré baterie nebo baterie různých typů.
- Zamezte doteku kovových předmětů se svorkami baterií na přístroji; mohou se zahřát a způsobit popáleniny. ● Vyjměte baterie, jsou-li vypotřebované nebo pokud byly skladovány dlouhou
- dobu. Vždy ihned vyjměte staré slabé nebo vypotřebované baterie a recyklujte je nebo
- zlikvidujte v souladu s federálními, státními a místními předpisy týkajícími s likvidace odpadů.
- Teče‐li některá baterie, vyjměte opatrně všechny baterie tak, aby vyteklá kapalina nepřišla do styku s vaší pokožkou nebo oděvem. Přijde‐li vaše pokožka nebo oděv do styku s kapalinou z baterie, opláchněte ihned pokožku vodou.

#### **TIPY PRO POUŽÍVÁNÍ**

- Jestliže ukončíte používání kalkulačky presenter s počítačem, odpojte adaptér od počítače a zasuňte jej
- nazpět do RF dongle prostoru. V případě problémů při spojení mezi presenter-em a PC.
- Prosím postupujte podle následujících pokynů. i) Vyberte hardwarový klíč (dongle) z PC a presenter přepněte do polohy off
- ii) Přepněte presenter do polohy Keynote / Powerpoint
- iii) Vložte hardwarový klíč do PC Při použití s jiným počítačem vykonejte zapojení s úvodním nastavením.
- 
- Aby RF spojení pracovalo správně, vyžaduje si napájení baterií.

## **ODSTRAŇOVÁNÍ PORUCH**

 $\mathbf{F}$ 

**CERNICO** 

 $\equiv$ 

2

**Hardware:** PC s Windows x86 / x64 nebo vyšší, Mac s Intel, USB portu 2.0 **Operační systém:** Windows® XP (SP2 nebo vyšší) nebo Windows Vista® nebo Windows® 7,8 nebo Mac OS  $X$  10.4 – 10.8 \* Powerpoint 2003 nebo vyšší

**Model:** X Mark I Presenter **Zdroj napájení:** 2 x alkalické baterie velikosti AAA **Provozní teplota:** 0ºC až 40ºC **Automatické vypnutí:** cca 7 minut **Rozměry:** 143 mm (d) x 43.5 mm (š) x 19.5 mm (v) **Hmotnost:** 54 g (bez baterií) / 77 g (s bateriemi)

# **SYSTÉMOVÉ POŽADAVKY**

#### **SPECIFIKACE ZAŘÍZENÍ**

# **Frekvence:** Frekvenční rozsah 2,4 GHz

**Dosah spojení:** Provozní dosah je až 10 m **POZNÁMKA:** Dosah spojení je ovlivněn mnoha faktory, jako jsou kovové předměty poblíž, a relativní polohou myši a přijímače.

#### *POZNÁMKA: Veškeré specifikace jsou předmětem změn bez předchozího oznámení.*

# **RÁDIOFREKVENČNÍ KALKULAČKA SPECIFIKACE**

#### **MANIPULACE A PÉČE**

- V žádném případě nepokračujte v používání myši s kalkulačky presenter, začne-li vydávat kouř, vydává-li nezvyklý zápach nebo začne-li vydávat teplo. Pokračující používání kalkulačky za takových podmínek vytváří nebezpečí vzniku požáru a sažení elektrickým proudem.
- Při čištění myši s kalkulačky presenter nepoužívejte vlhkou tkaninu nebo těkavou kapalinu jako ředidlo; namísto toho použijte pouze měkkou suchou tkaninu.
- Nikdy nelikvidujte myš s kalkulačky presenter nesprávným způsobem (jako např. spálením), tím vzniká nebezpečí zranění osob nebo škody. Tento výrobek byste měli zlikvidovat v souladu s federálními, státními a místními předpisy.

## **ИНСТРУКЦИИ ЗА ПЪРВОНАЧАЛНА НАСТРОЙКА**

## *ИНСТАЛИРАНЕ НА БАТЕРИИТЕ*

# **ВАЖНО: ПРОЧЕТЕТЕ ПРЕДИ УПОТРЕБА**

Моля прочетете следните инструкции и предпазни мерки преди употребата на мишката‐калкулатор. Запазете тази листовка под ръка за бъдеща справка.

# **ТОВА УСТРОЙСТВО Е СЪВМЕСТИМО С WINDOWS® И MACINTOSH.**

- Ще бъдете запитан по време на настройката да изберете операционна система (OS) с помощта на превключвателя на режима на гърба на устройството. Ако превключвателят е настроен на неправилна OS, устройството може да не функционира правилно.
- Не забравяйте да вкарате радиочестотното (RF) външно устройство преди да свържете клавиатурата на калкулатора към своя компютър.

- 1) Снемете капака на батериите от задната част на презентера-калкулатор като го плъзнете по посока на стрелката.
- 2) Инсталирайте нови алкални батерии AAA като се уверите, че положителният (+) и отрицателният (-) край на всяка батерия съответства на индикаторите на полярността в отделението за батерии.
- 3) Поставете капака на батериите отново върху отделението за батериите.

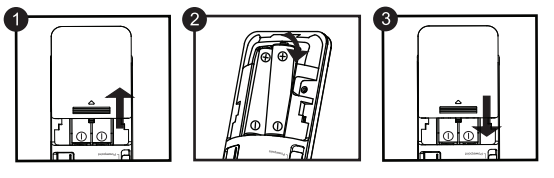

# *БЪЛГАРСКИ*

1) **Извадете радиочестотното външно устройство** от отделението за съхранени 2) **Вкарайте радиочестотното външно устройство** в активния USB порт на своя компютър.

3) **Вашият компютър сега е настроен за използване на вашата клавиатура** 

**презентера-калкулатор.**

*ВКАРАЙТЕ РАДИОЧЕСТОТНОТО ВЪНШНО УСТРОЙСТВО*

#### **ВНИМАНИЕ ОТНОСНО БАТЕРИИТЕ!**

- Дръжте батериите далеч от обсега на деца.
- Не излагайте никога батериите на високи температури, пряка топлина или изхвърляне чрез изгаряне. Не смесвайте нови и стари батерии или батерии от различни типове.
- Не позволявайте на метални предмети да докосват изводите за батерия на устройството, те могат да се нагреят и да причинят изгаряния. ● Отстранете батериите, ако те са изтощени или са съхранявани за

Натиснете слутые за да превключите на режим "Таймер".

- продължителен период от време.
- Винаги отстранявайте навреме старите, слабите или изтощените батерии и ги рециклирайте или изхвърляйте в съответствие с федералните, държавните и местните разпоредби за отпадъците. ● Ако има теч от батерия, отстранете всички батерии, като внимавате изтичащата течност да не контактува с вашата кожа или дрехи. Ако

течността от батерията влезе в контакт с кожата или дрехите ви, пром

ги с вода незабавно.

## **БОРАВЕНЕ И ПОДДРЪЖКА**

**СЪВЕТИ ЗА УПОТРЕБА**

CE

**Contract Contract** 

"off"(изкл.)

• Когато свършите употребата на калкулатора с компютър, извадете външното устройство от компютъра и го поставете в RF донгъл отделение. • Когато откриете проблеми с връзката между презентера и компютъра, моля, процедирайте, като следвате инструкциите стъпка по стъпка:

i) Извадете донгъла от компютъра и превключете презенера на позиция

ii) Превключете презентера на позиция Keynote/Powerpoint.

iii) Включете донгъла към компютъра.

• При употреба с друг компютър, моля свържете отново с първоначалната

настройка.

 $\vdash$ 12345678,

ਜ਼ੑੑੑੑੑੑੑੑਫ਼

 $\begin{array}{c|cccc}\n\hline\n\text{X} & \text{S} & \text{ONCA} \\
\hline\n\text{X} & \text{S} & \text{S} & \text{S} \\
\hline\n\text{Y} & \text{S} & \text{S} & \text{S} \\
\hline\n\text{A} & \text{S} & \text{S} & \text{S} \\
\hline\n\text{M} & \text{S} & \text{S} & \text{S} \\
\hline\n\text{M} & \text{M} & \text{S} & \text{S} \\
\hline\n\text{M} & \text{M} & \text{S} & \text{S} \\
\hline\n\text{M} & \text{M} & \text$ 

Canon

 $\overline{\sqrt{\phantom{a}}\phantom{a}}$ 

**ON/CA** 

 $CIC$  $\frac{96}{2}$  $MU$ 

 $\overline{\blacksquare}$  $\begin{pmatrix} \cdots \\ \cdots \\ \vdots \end{pmatrix}$ 

• Радиочестотната връзка изисква захранване от батерия за да

функционира правилно.

### **ОТСТРАНЯВАНЕ НА НЕИЗПРАВНОСТИ**

**Хардуер:** Базиран върху Windows компютър x86 / x64 или по-висока версия, базиран върху Intel Mac, USB порта 2.0

**Операционна система :** Windows® XP (SP2 или по‐висока) или Windows Vista® или Windows® 7 или Mac OS X 10.4 – 10.8

\* Powerpoint 2003 или по‐висока

**модел:** X Mark I Presenter **Източник на електрозахранване:** алкални батерии с размер АAА х 2 **Работна температура:** 0ºC до 40ºC **Автоматично изключване на захранването:** След около 7 минути **Размери:** 143 мм (Д) x 43.5 мм (Ш) x 19.5 мм (В) **Тегло:** 54 г (без батерия) / 77 г (с батерия)

#### **СИСТЕМНИ ИЗИСКВАНИЯ**

#### **СПЕЦИФИКАЦИИ НА УСТРОЙСТВОТО**

**Честота:** 2,4 GHz честотен диапазон

**Обхват на свързване:** Работният обхват е до 10 метра **ЗАБЕЛЕЖКА:** Обхватът на свързване се влияе от много фактори, като намиращи се в близост метални предмети или относителното позициониране на мишката и приемника.

*ЗАБЕЛЕЖКА : Всички спецификации са предмет на промяна без уведомяване.*

#### **PАДИОЧЕСТОТНОТО КАЛКУЛАТОР СПЕЦИФИКАЦИИ**

# *SLOVENŠČINA*

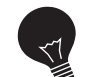

*NAMESTITEV BATERIJE*

**POMEMBNO: PREBERITE PRED UPORABO** Prosimo preberite naslednje varnostne ukrepe pred uporabo miške s

kalkulatorjem. Shranite ta list na strani za morebitno kasnejšo uporabo.

1) Odstranite zadnji baterijski pokrov miške s napovedovalca kalkulatorja z drsanjem pokrova v smeri puščice.

2) Namestite AAA alkalne baterije, da se pozitivni (+) in negativni (-) konci vsake baterije ujemajo s indikatorji polarnosti znotraj baterijskega predelka.

3) Postavite baterijski pokrov nazaj na baterijski predelek.

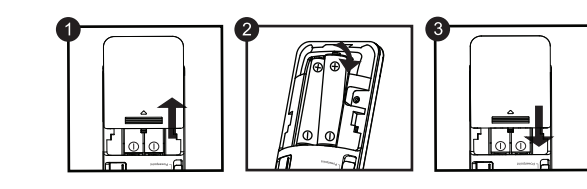

*Postavitev se razlikuje glede na računalnik. Priskrbljena navodila morajo delovati univerzalno na Windows® XP, Windows Vista®, Windows® 7,8 in Mac OS X 10.4 – 10.8.*

1) **Odstranite RF hardverski ključ (dongle)** iz skladiščnega predelka.

2) **Vtaknite RF hardverski ključ (dongle) v** aktiven USB priključek na vašem računalniku.

3) **Vaš računalnik je zdaj postavljen za uporabo vaše napovedovalca kalkulatorja tipkovnice.**

# *VTAKNITE RF HARDVERSKI KLJUČ (DONGLE)*

**ZAČETNA NAVODILA ZA POSTAVITEV**

#### **BATERIJSKO OPOZORILO!**

#### **NASVETI ZA UPORABO**

- Ko končate z uporabo napovedovalca kalkulatorja z računalnikom, odstranite hardverski ključ (dongle) iz računalnika in ga zamenjajte RF ključ predal. • Kadar najdete poezavo problema med napovedovalcem in
- **RANDA**  računalnikom. Prosimo predelajte naslednja navodila. i) Odstranite ključ za zaščito strojne opreme in vklopite napovedovalec v položaj
- za izklop ii) Preklopite napovedovalec v Keynote/Powerpoint položaj
- iii) Vstavite ključ strojne opreme v računalnik
- Pri uporabi z drugim računalnikom, prosimo priključite spet z začetno nastavitvijo.
- RF povezava zahteva pravilno delovanje baterije.

#### **ROKOVANJE IN NEGA**

- Nikoli ne uporabljajte miško s napovedovalca kalkulatorja če začne kaditi, oddaja čuden vonj, ali oddaja toploto. Nadaljnja uporaba kalkulatorja v takih pogojih ustvarja nevarnost požara in električnega šoka.
- Ko čistite miško s napovedovalca kalkulatorja ne uporabljajte vlažno krpo ali hlapljive
- tekočine, kot so razredčila za barve, namesto tega uporabite le mehko, suho krpo. Nikoli ne zavrzite neustrezno miško s napovedovalca kalkulatorja (tak kot sežiganje), kar lahko privede do telesnih poškodb ali škode. Morate zavreči ta izdelek v skladu z federalnimi, državnimi in lokalnimi predpisi.

### **ODPRAVLJANJE PROBLEMOV**

**Računalniška oprema:** Windows osnova PC x86 / x64 ali več, Intel-based Mac USB priključek 2.0

**Operativni sistem:** Windows® XP (SP2 ali več) ali Windows Vista® ali Windows® 7, 8 ali Mac OS X 10.4 – 10.8 \* Powerpoint 2003 ali več

**Model:** X Mark I Presenter **Napajanje:** AAA-velikost alkalne baterije x 2 **Obratovalna temperatura:** 0ºC do 40ºC **Samodejni izklop:** pribl. 7 minut **Dimenzija:** 143mm (D) x 43.5mm (Š) x 19.5mm (V) **Teža:** 54g (brez baterije) / 77g (z baterijo)

**Frekvenca:** 2,4 MHz frekvenčno območje **Območje povezave:** Območje delovanja je do 10 m

**OPOMBA:** Območje povezave je odvisno od številnih dejavnikov, kot so bližina kovinskih predmetov in relativno pozicioniranje miške in sprejemnika. *OPOMBA: Vse specifikacije se lahko spremenijo brez predhodnega obvestila.*

## **SISTEMSKE ZAHTEVE**

### **SPECIFIKACIJE NAPRAVE**

**RADIOFREKVENČNI KALKULATOR SPECIFIKACIJE**

**LASERSKO SEVANJE NE STRMITE V LASERSKI ŽAREK RAZRED 2 LASERSKI IZDELEK** VALOVNA DOLŽINA: 645-655nm MAKSIMALNI IZHOD: <1mW IEC 60825 – 1 2007 2nd ed.

**LASEROVÉ ZÁŘENÍ NEDÍVEJTE SE DO PAPRSKU LASEROVÝ PRODUKT TŘÍDY 2** VLNOVÁ DÉLKA: 645-655nm MAXIMÁLNÍ VÝKON: <1 mW IEC 60825 – 1 2007 2nd ed.

- Максимална изходна мощност на лазера: <1 mW - Излъчвана от лазера дължина на вълната: 645-655nm

- Trajanje impulza: neprekinjeno

mtatva Kínában / Wydrukowano w Chinach / Tipărit în China / Vytištěno v Číně /

**ЛАЗЕРНО ИЗЛЪЧВАНЕ НЕ ГЛЕДАЙТЕ В ЛЪЧА ЛАЗЕРЕН ПРОДУКТ ОТ КЛАС 2** ДЪЛЖИНА НА ВЪЛНАТА: 645-655nm МАКСИМАЛНА ИЗХОДНА МОЩНОСТ: <1 mW IEC 60825 – 1 2007 2nd ed.